### VR4-UWM Check Lists vemco<sup>"</sup>

To help you prepare your VR4-UWM for deployment, successfully deploy the receiver, and gather the data when you return to the deployment location.

## **Equipment**

- $\Box$  Benthos Deck Box fully charged prior to field day and/or make sure you have a "clean power source" to power the unit.
- $\Box$  Benthos surface modem transducer
- $\Box$  Dummy plug if receiver has an unused external connector (serial port)
- $\Box$  Laptop with latest VUE software and VR4-UWM user manual installed
- $\Box$  DB-9 to USB adapter (if necessary) with software drivers installed
- $\Box$  Complete mooring inventory
- □ VR4-UWM receiver
- $\Box$  VEMCO Comm key (magnet)
- $\Box$  GPS
- *Bluetooth®* USB adapter
- $\Box$  Serial cable

### **Important**

**Initialize VR4-UWM before deploying.** Use the magnet and the VUE software (Bluetooth communication) and start recording to remove the receiver from Suspend mode.

**Do not open the case** except to change battery. This receiver was sealed and pressure tested prior to shipping.

**Never deploy** a VR4-UWM beyond **500 meters depth.**

Do not deploy VR4-UWM receivers with the *same modem address* within **5 km** of each other. Doing so could disable modem communications with the surface acoustic modem.

**Do not bump the hydrophones** or damage may occur and the receiver will not detect transmitters. Do not allow the VR4-UWM to be dropped or struck against other objects.

**Never cover the Status Light (LED)/Release Valve.** The release valve *must* be able to pop open if needed and must not be blocked by tape or paint.

*Do not mix different metals*, especially in contact with each other. This will promote galvanic corrosion and cause rapid failure of the hardware.

Initializing the VR4-UWM will *erase the receiver's memory*. Retrieve all detection logs before the VR4-UWM is initialized.

#### **Preparation – on land**

 $\Box$  Make sure latest VUE version is installed on PC, and latest manuals

- Start a study using VUE software and *Bluetooth* communication (**exit Suspend mode**)
- **Perform an in-air test (see manual) using** *Bluetooth* **communication**
- $\Box$  Perform an in-air test (see manual) using Benthos acoustic modem communication

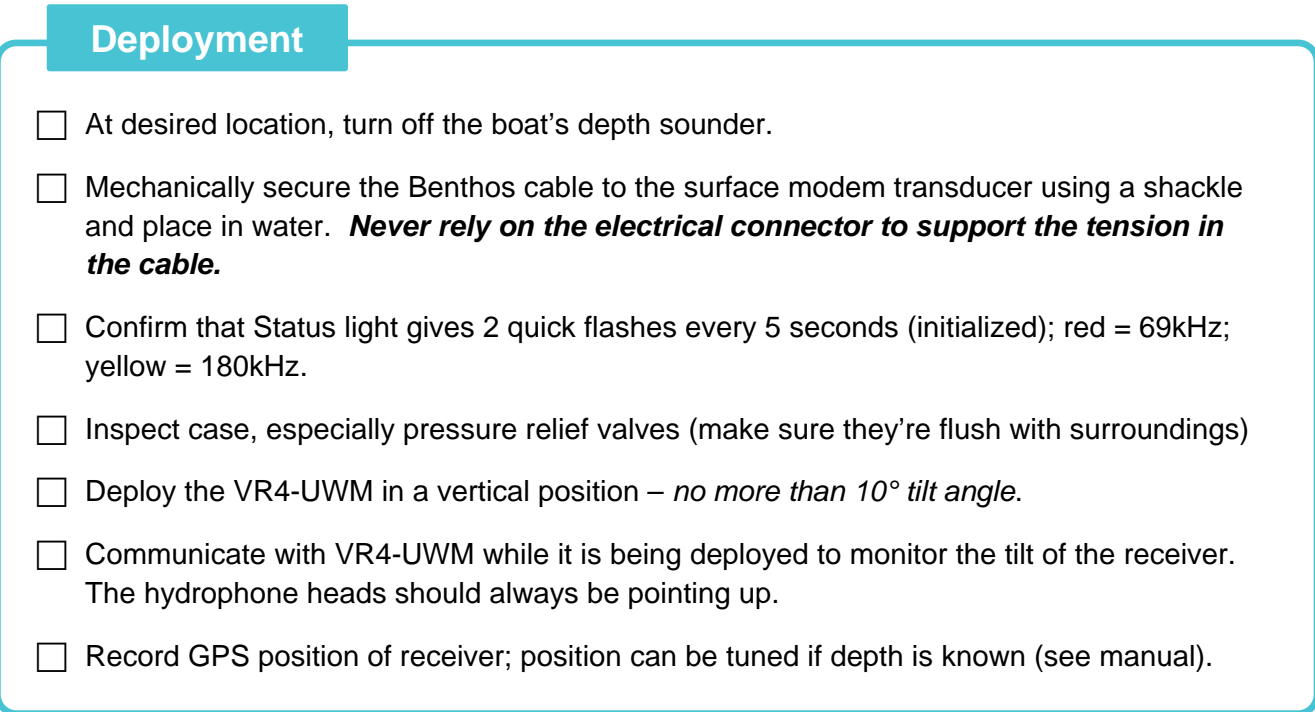

# **Data Retrieval**

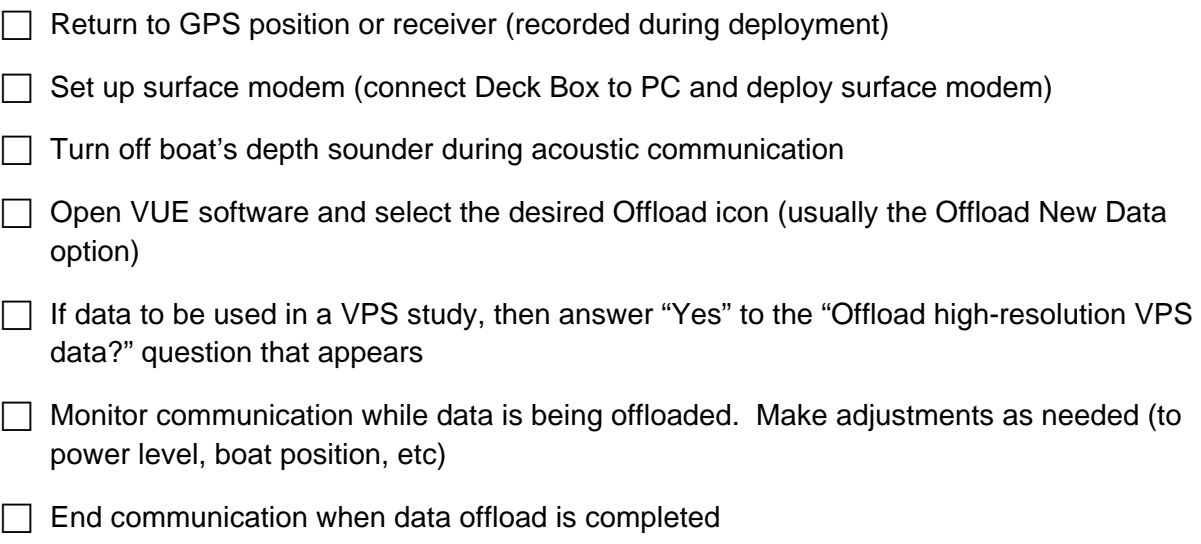

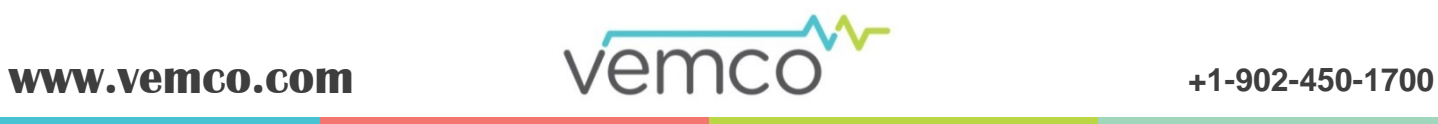